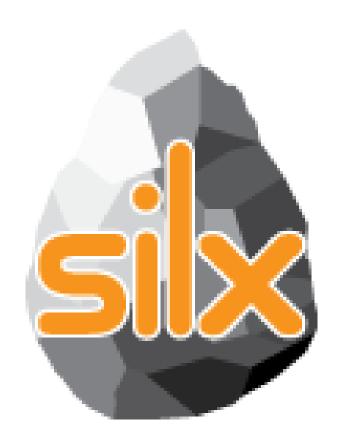

8<sup>th</sup> Silx Code Camp October 11, 2018

# This talk

- Introduction
  - Novelties (version 0.9.0)
- Status of silx (version 0.8.0)
- Goals of the code camp
  - For users
  - For core developers
- Hands on!

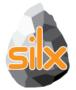

## silx.math: Median Filter updates

- silx.math.medfilt[1d|2d]
  - Added support of Not-A-Number
  - Added 'constant' padding mode
  - Optimized performance

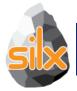

# silx.gui: Qt / numpy image conversion

silx.gui.utils:

- convertArrayToQImage(array)
- convertQImageToArray(image)

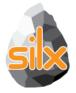

# silx.gui.widgets.RangeSlider

silx.gui.widgets.RangeSlider:

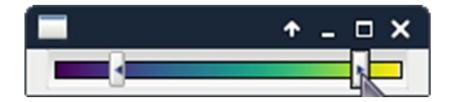

- 2 sliders defining a range with settable colormapped background.
- Initial version developed by Damien Naudet in XSocs application.

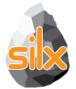

## silx.gui.plot: CurveLegnedWidget

silx.gui.plot.CurveLegendWidget:

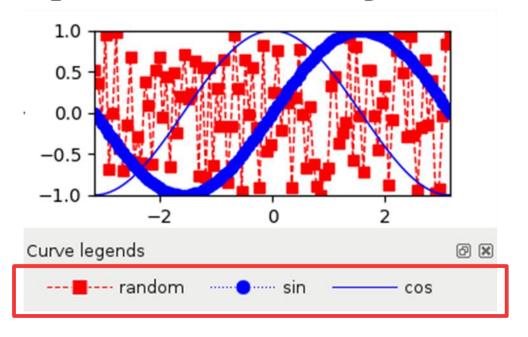

- Display legends of curves in a plot
- Compact alternative to LegendSelector.

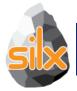

# silx.gui.plot: PlotWidget API

silx.gui.plot.PlotWidget:

- Add support of line style and width to line markers
- Get all items in the plot: getItems.
- Follow plot content update: sigItemAdded and sigItemAboutToBeRemoved.

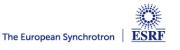

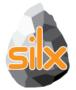

# silx.gui.plot3d: PositionInfoWidget

silx.gui.plot3d.tools.PositionInfoWi
dget:

 Widget displaying data at mouse position on double-click.

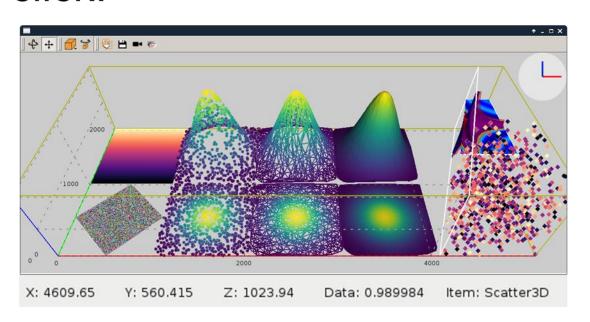

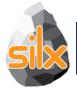

# silx.gui.plot3d: Picking

silx.gui.plot3d.SceneWidget: Add picking of 3D items at a position on the screen:

pickItems(x, y, condition=None)

# Implementation choices:

- CPU-based ray-casting
- No preprocessing (e.g., space partitioning)
- Pure Python/numpy implementation

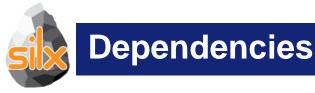

# Qt bindings:

- PyQt5: Main target (GPL)
- PySide2: Added "beta" support (LGPL)
- PyQt4: Deprecated
- PySide: Deprecated (to be dropped in v0.10)
- New required dependencies:
  - h5py
  - fabio

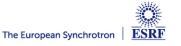

Easier installation of all dependencies:

Windows standalone application

# This talk

- Introduction
  - Novelties (version 0.9.0)
- Status of silx (version 0.8.0)
- Goals of the code camp
  - For users
  - For core developers
- Hands on!

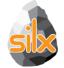

#### Structure of silx

- gui: Graphical User Interface widgets
  - Plot, image display, masks, HDF5 tree view, fitting
- image: Image processing tools
  - Image interpolation, registration and drawing primitives
- io: Input / Ouput
  - Support for SPEC, HDF5 and image formats
- math:
  - least squares fit with constraints, isosurface calculations, histograms, ...
- opencl: Optimize the use of GPU (FBP, registration, median filter, ...)
- third-party: External utilities
- utils: Internal utilities
- sx: Convenience module for interactive use

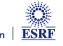

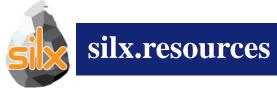

Container of icons, opencl programs, ...

Provisions for simplifying handling of frozen binaries

A project can use silx as resource provider

```
import silx.resources

PYFAI_RESOURCE_DIR = None  # It has to be set for Debian package

silx.resources.register_resource_directory(
    "pyfai",
    pyFAI.resources,
    forced_path=PYFAI_RESOURCE_DIR)

filename = silx.resources.resource_filename("pyfai:calibrant/LaB6.C")

import silx.opencl.utils
filename = silx.opencl.utils.get_cl_file("pyfai:opencl/integrate")

import silx.gui.icons
icon = silx.gui.icons.getIcons("pyfai:icons/pyfai")
```

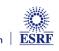

When getting a curve or an image from a Plot widget in silx, it used to return a list describing this item.

- Since v0.5.0 it returns an object:
  - Add support for updating items in the Plot: curve, image, markers...
  - Mostly backward-compatible with previous API
- Documentation:

http://www.silx.org/doc/silx/dev/modules/gui/plot/items.html

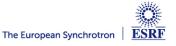

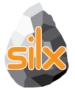

## **Plot: Object and Functional APIs**

Example: Getting image information:
 from silx import sx
 w = sx.imshow(img)

#### Object API:

```
image = w.getActiveImage()
data = image.getData(copy=True)
scale = image.getScale()
```

#### Legacy API:

```
image = w.getActiveImage()
data = image[0]
scale = image[4]['scale']
```

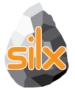

## **Plot: Object and Functional APIs**

#### Example: Updating an image:

```
from silx import sx
w = sx.imshow(img)
```

#### Object API:

```
image = w.getActiveImage()
image.setScale(2., 2.)
```

#### Legacy API:

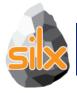

# Colormap Object (silx.gui.plot.Colormap)

Colormaps are now defined as a *Colormap* object instead of a dictionary.

This allow modifications on colormaps objects to be managed by other classes such as *PlotWidget* or *ColorBar* (using Qt.Signal).

from silx.gui.plot.Colormap import Colormap

```
colormap = Colormap(name='temperature',
normalization=Colormap.LOGARITHM,
vmin=None,
vmax=None)
```

API with colormaps as a dictionary is kept but deprecated.

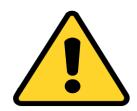

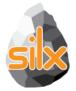

# silx.gui.plot API

• Add signals on *PlotWidget* items (i.e. curves, images, markers,...) notifying updates: *sigltemChanged* 

• Internals: Merged classes Plot and PlotWidget

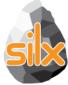

# **PlotWidget axis**

- Provide a plot axis API
  - axes =plot.getXAxis(), plot.getYAxis()
  - Provides getters, setters
  - Signals on limits, scale, label, direction
- Constraints on axes

```
xaxis.setLimitsConstraints(minPos, maxPos) xaxis.setRangeConstraints(minRange, maxRange)
```

- A demo is available at examples/plotLimits.py
- Helper to synchronize axes

```
from silx.gui.plot.utils.axis import SyncAxes
sync = SyncAxes([plot1.getXAxis(),
plot2.getXAxis(),
plot3.getXAxis()])
```

A demo is available at examples/syncaxis.py

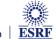

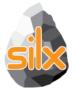

 PlotWidget: Add support for context menu: plotContextMenu.py

- PlotWindow, Plot2D
  - Add colorbar

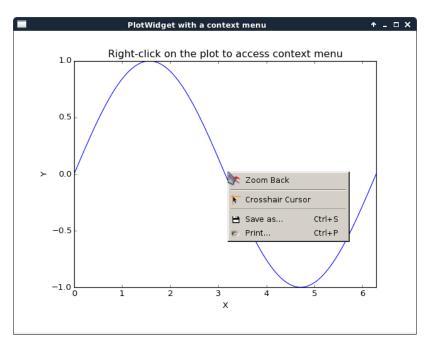

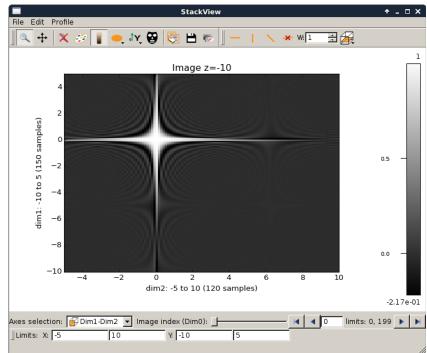

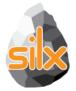

# silx.gui: Plot 1D

- Visualize 1D data
- Apply ROIs on them
- Control the plot via an interactive console
- Fitting capabilities
- Object oriented API

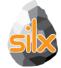

## silx.gui: base widgets for scientific applications

- Browsing file contents
  - Single widget for HDF5,
     SPEC, Images
- Plotting curves
  - with ROI, fitting
- Display of images
  - with masks, profiles
- Interactive console

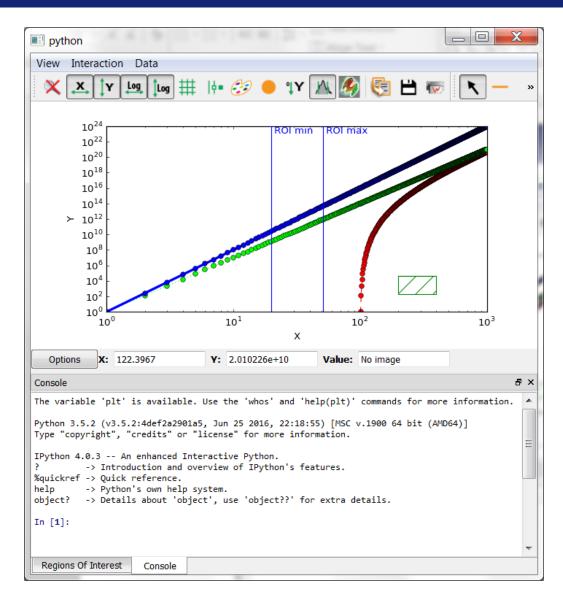

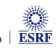

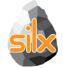

#### Plot SaveAction: add save as NXdata

Save active curve, active scatter or active image to NXdata

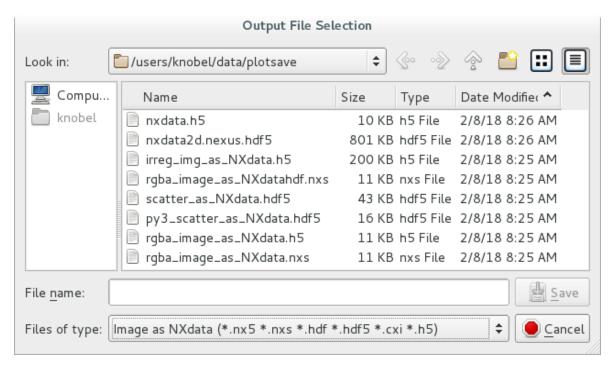

- Can save some parts of plot state (title, axis labels, active data...)
   but not all (no curve style, colormap info, additional data items...)
- Future improvements: add a dialog to specify output group in an existing HDF5 file

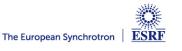

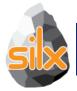

# silx.gui: Plot 2D

- Visualize 2D data (Images and Stacks of Images)
  - Support Median Filters, Profiles and Masks on them
- Visualize 3D data as scatter plots
  - Support Masks on them
- Apply different colormaps
- Plot an image with associated histograms
- Visualize 3D scalar fields (Isosurfaces)

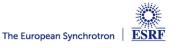

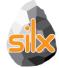

# **Full-featured widgets**

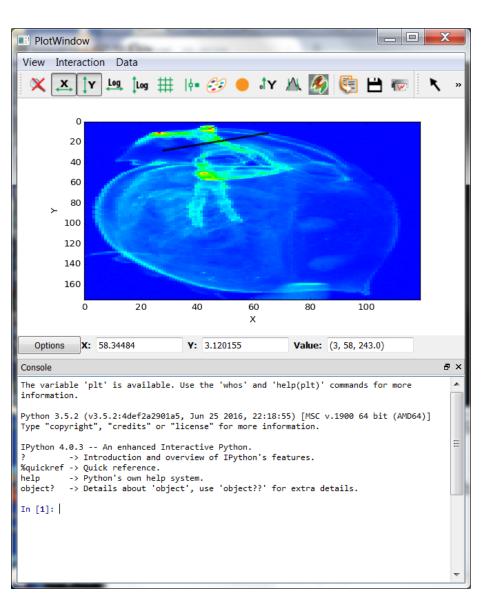

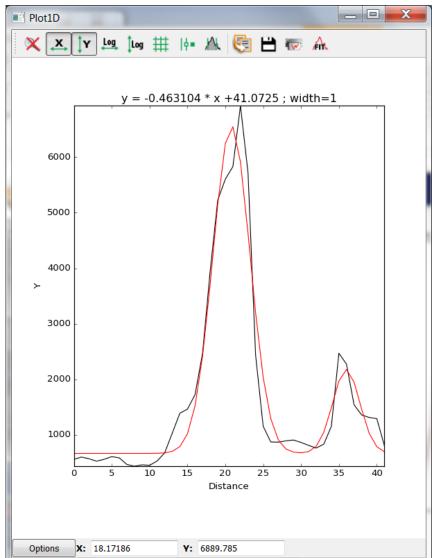

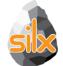

## **Full-featured Widgets**

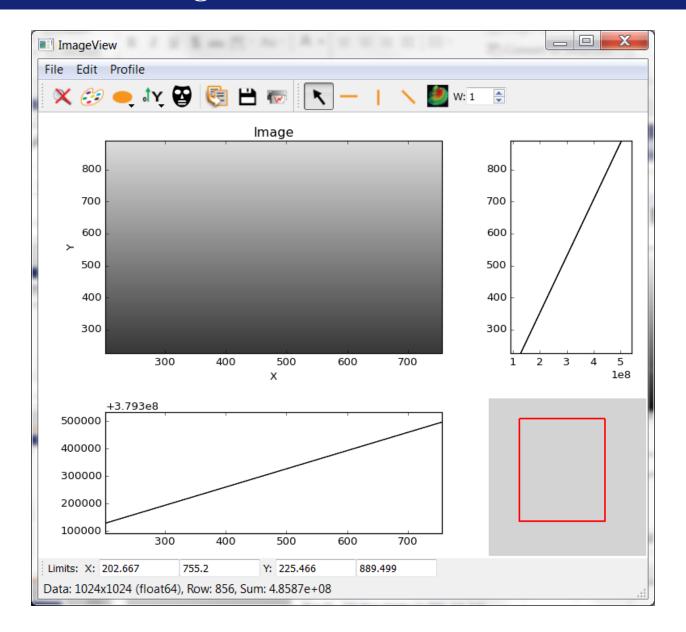

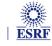

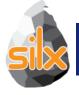

#### **Print Preview**

- Print preview dialog (with addlmage, addPixmap and addSvgltem methods)
- Tool button for a plot widg (to send the plot as an SVG item)
- Items can be dragged and resized. (Geometry can be configured prior to send the plot).

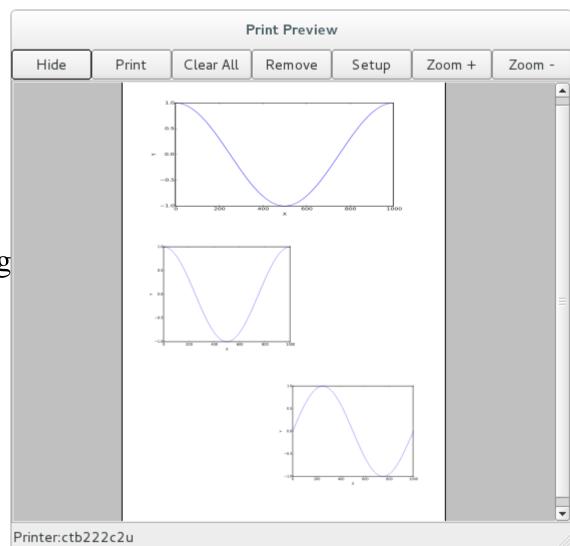

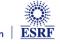

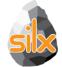

## silx.gui.data.ArrayTableWidget

- Display arrays and datasets of any number of dimensions in a TableView
- Lazy loading for datasets: only the currently displayed 2D slice is read from HDF5 file

|     |              |            |               |           |            |           | 4 limits: | 0, 7                                    |
|-----|--------------|------------|---------------|-----------|------------|-----------|-----------|-----------------------------------------|
| lo. | ws dimension | O V Colu   | mns dimension | 2   ~     |            |           |           | ,,,,,,,,,,,,,,,,,,,,,,,,,,,,,,,,,,,,,,, |
|     | 0            | 1          | 2             | 3         | 4          | 5         | 6         | 7                                       |
| 0   | 1.04858e+    | 1.08134e+  | 1.11411e+     | 1.14688e+ | 1.17965e+  | 1.21242e+ | 1.24518e+ | 1.27795e+.                              |
| 1   | 3.14573e+    | 3.1785e+06 | 3.21126e+     | 3.24403e+ | 3.2768e+06 | 3.30957e+ | 3.34234e+ | 3.3751e+06                              |
| 2   | 5.24288e+    | 5.27565e+  | 5.30842e+     | 5.34118e+ | 5.37395e+  | 5.40672e+ | 5.43949e+ | 5.47226e+.                              |
| 3   | 7.34003e+    | 7.3728e+06 | 7.40557e+     | 7.43834e+ | 7.4711e+06 | 7.50387e+ | 7.53664e+ | 7.56941e+.                              |
| 4   | 9.43718e+    | 9.46995e+  | 9.50272e+     | 9.53549e+ | 9.56826e+  | 9.60102e+ | 9.63379e+ | 9.66656e+.                              |
| 5   | 1.15343e+    | 1.15671e+  | 1.15999e+     | 1.16326e+ | 1.16654e+  | 1.16982e+ | 1.17309e+ | 1.17637e+.                              |
| б   | 1.36315e+    | 1.36643e+  | 1.3697e+07    | 1.37298e+ | 1.37626e+  | 1.37953e+ | 1.38281e+ | 1.38609e+.                              |
| 7   | 1.57286e+    | 1.57614e+  | 1.57942e+     | 1.58269e+ | 1.58597e+  | 1.58925e+ | 1.59252e+ | 1.5958e+0                               |

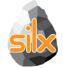

#### silx.gui.widgets.PeriodicTable

- Periodic table, list (QTreeView) and combo/dropdown list providing minimal data for elements: symbol, name, atomic number, mass
- Selectable elements, signals for element clicked and selection changed events

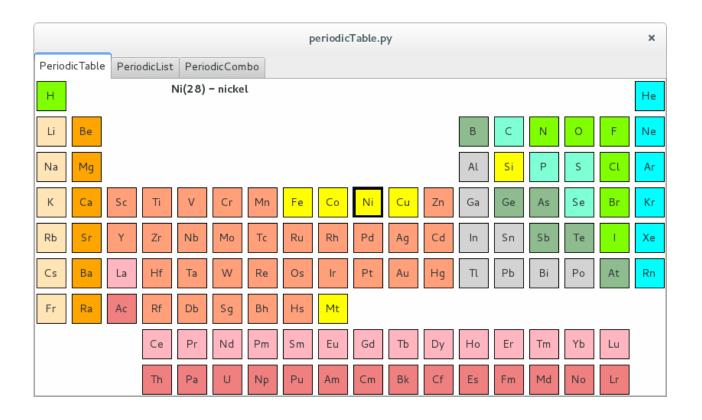

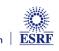

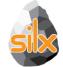

#### silx.gui.plot.StackView

- Viewing 3D arrays, 3D datasets or list of 2D arrays as a stack of images.
- Axes selection
- Profile tool to extract a 2D slice from the 3D stack
- Lazy loading for datasets (except when doing diagonal 3D profile)

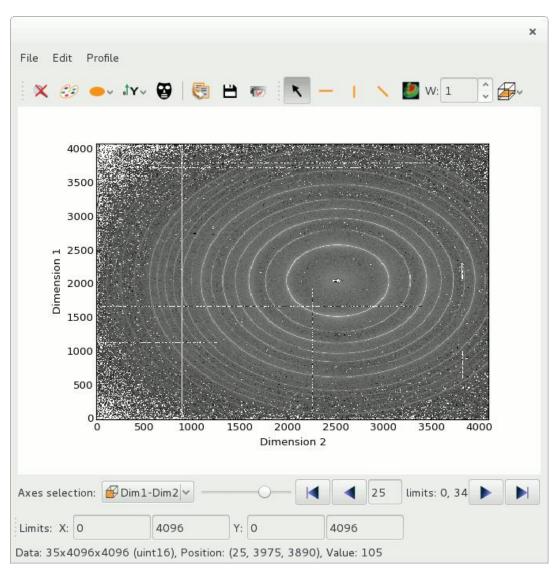

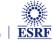

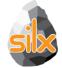

#### silx.gui.plot Scatter Objects

```
import numpy
import sys
from silx.gui import qt
from silx.qui.plot import Plot2D
app = qt.QApplication([])
win = Plot2D()
win.addScatter(x=numpy.random.random(1000),
               y=numpy.random.random(1000),
               value=numpy.arange(1000),
               legend="my scatter")
sc = win.getScatter("my scatter")
sc.setSymbol("s")
                                     # square
sc.setSymbolSize(50)
sc.setColormap({'name': 'temperature',
                'normalization': 'linear',
                'autoscale': True,
                'vmin': 0.0, 'vmax': 1,})
win.resetZoom()
win.show()
sys.exit(app.exec ())
```

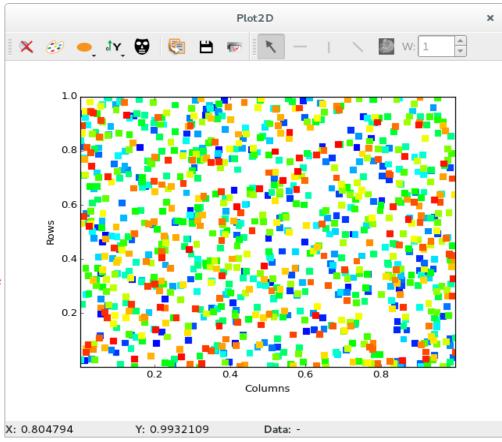

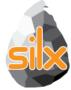

#### **ScatterView: Features**

- Standard plot control, colorbar
- Points size/shape control
- Mask
- Profile

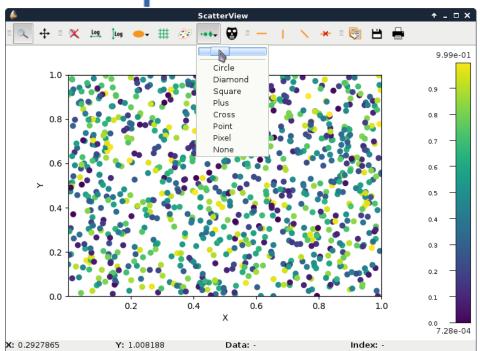

from silx.gui.plot.ScatterView import
ScatterView

Doc: http://www.silx.org/doc/silx/dev/modules/gui/plot/scatterview.html

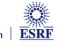

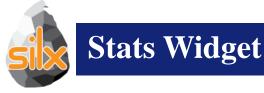

#### Deal with:

- curves
- Images
- Scatters
- Histograms

#### Can calculate on:

- All items or active items
- Full data range or visible one (no interpolation !!!)

#### **Example:**

examples/plotStats.py

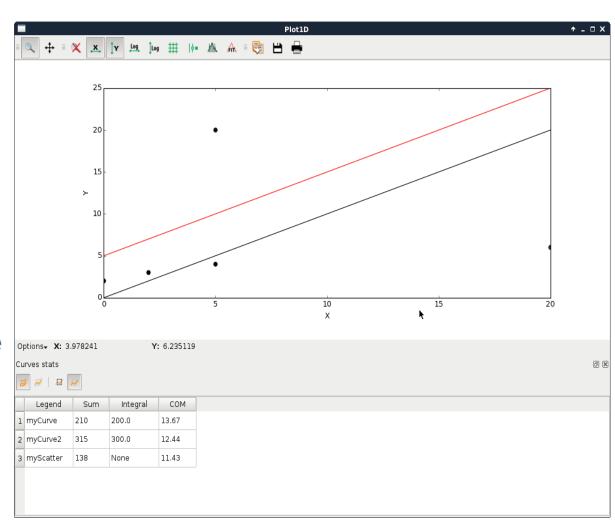

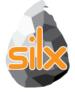

#### silx.gui.plot Time series

- X axis labels displayed as dates or times depending on scale
- Thanks to Pepijn Kenter (SRON: Netherlands Institute for Space Research)

Doc: http://www.silx.org/doc/silx/dev/modules/gui/plot/items.html#silx.gui.plot.items.Axis.setTickMode

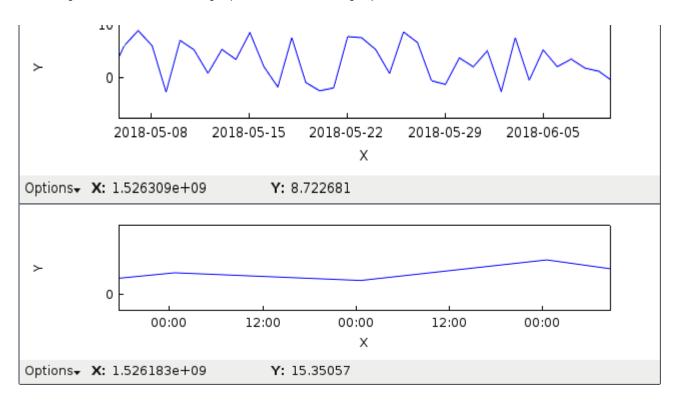

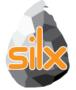

#### **Interactive Regions of Interest**

- silx.gui.plot.tools.roi:
  - Regions of interest on a plot with different shapes
  - Editable interactively

Doc: http://www.silx.org/doc/silx/dev/modules/gui/plot/tools.html#module-silx.gui.plot.tools.roi

Sample code: plotInteractiveImageROI.py

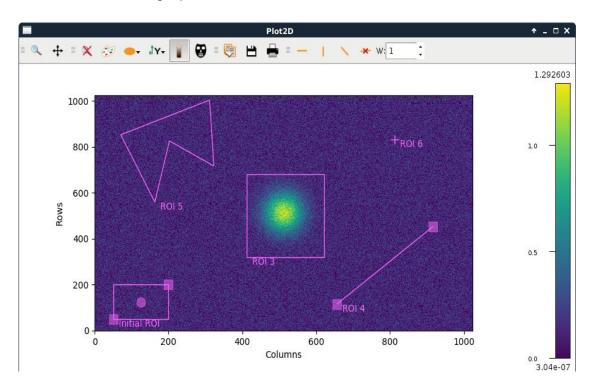

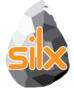

#### **Plot Widget Toolbars**

- Idea: Make plot widgets more modular:
  - Allow to reuse QAction and QToolBar:

```
from silx.gui import qt
from silx.gui.plot import PlotWidget, tools
[...]
window = qt.QMainWindow()  # Create a window
plot = PlotWidget(window)  # Create a plot
window.setCentralWidget(plot)  # Place plot in window

# Add plot zoom/pan toolbar to the window
window.addToolBar(tools.InteractiveModeToolBar(parent=window, plot=plot))

# Add copy/save/print toolbar to the window
window.addToolBar(tools.OutputToolBar(parent=window, plot=plot))
[...]
window.show()
```

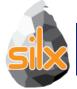

### OpenGL in *plot3d* and *plot*

- Support for Qt >= 5.4 OpenGL Widgets (QOpenGLWidget)
- Better support of OpenGL context issues (i.e. missing QtOpenGL, ssh GLX forwarding disabled,...): display an error message rather than raising exceptions.
- First steps of Continuous Integration for OpenGL-based widgets

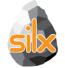

# silx.gui.plot OpenGL Rendering

Matplotlib and OpenGL rendering backends in silx.gui.plot widgets:

• Usage: Set argument backend='gl' in widget constructor for: PlotWidget, PlotWindow, Plot1D, Plot2D, StackView, ImageView

#### Example:

```
from silx import sx
plot = sx.Plot2D(backend='gl')
plot.show()
```

#### Silx 3D Visualization

- Dependencies
  - PyQt.QtOpenGL
  - PyOpenGL 3.x
  - OpenGL 2.1 subset

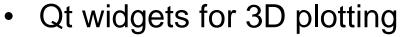

- ScalarFieldView (scalar field visualization)
- Iso-surfaces
- Cutting plane
- Based on an internal 3D scene structure

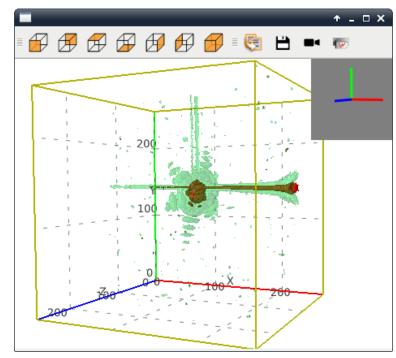

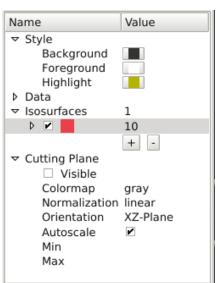

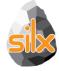

#### silx.gui.plot3d: ScalarFieldView

Add light control

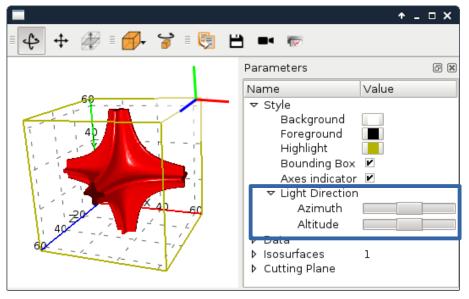

Support of 3x3 matrix transform (for non-orthogonal axes support)
 to 3D scalar field visualization widget (ScalarFieldView):

scalarFieldView.setTransformMatrix((

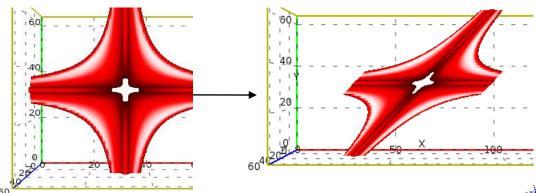

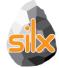

#### silx.gui.plot3d: Scene widgets

General purpose 3D visualization widget and associated tools:

Goal: Replacement candidate for PyMca OpenGL tab

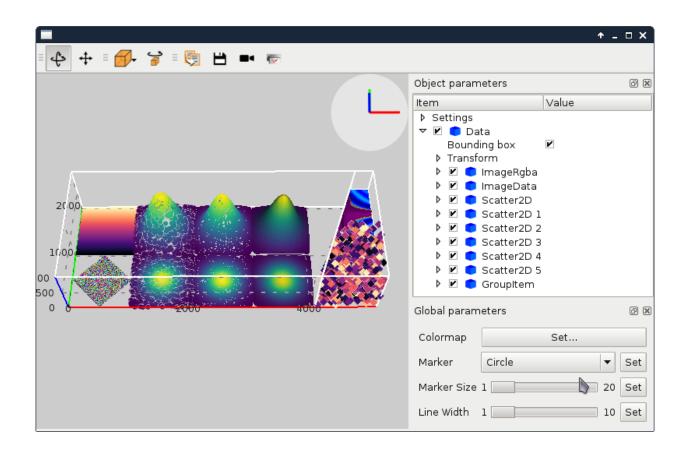

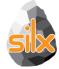

#### silx.gui.plot3d: Scene available items

silx.gui.plot3d.items:

- Images: ImageData, ImageRgba
- Scatter plots: Scatter2D, Scatter3D
- Scalar fields (with a cut plane and isosurfaces): ScalarField3D
- A clipping plane: ClipPlane
- 3D meshes: Mesh
- Groups: GroupItem, GroupWithAxesItem

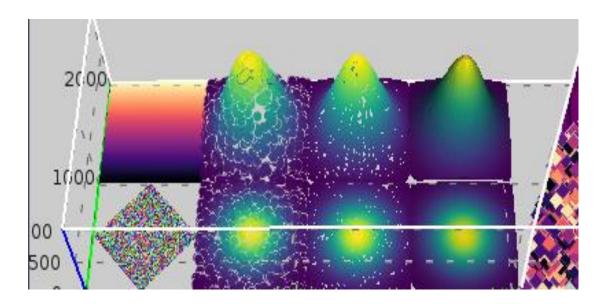

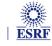

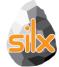

# silx.gui.plot3d: Scene widgets structure

#### **SceneWindow**

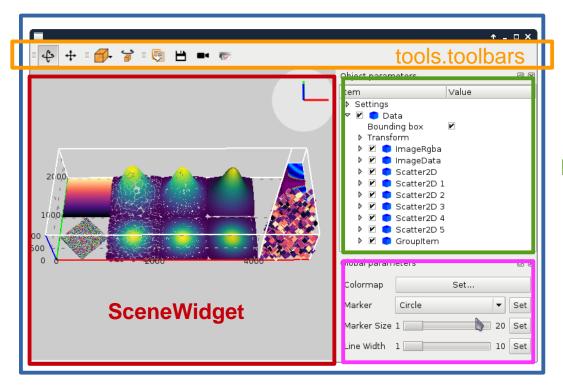

**ParamTreeView** 

tools.GroupPropertiesWidget

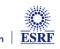

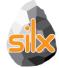

#### silx.gui.plot3d: ParamTreeView

#### Content/Parameter tree based on:

- silx.gui.plot3d.ParamTreeView
- SceneWidget.model()
- If there is interest,
  this can be adapted to 1D, 2D PlotWidget

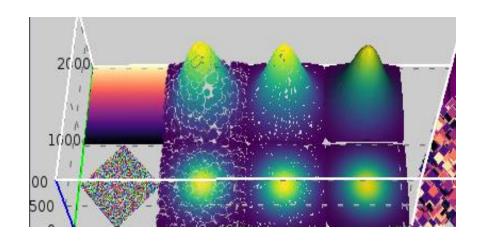

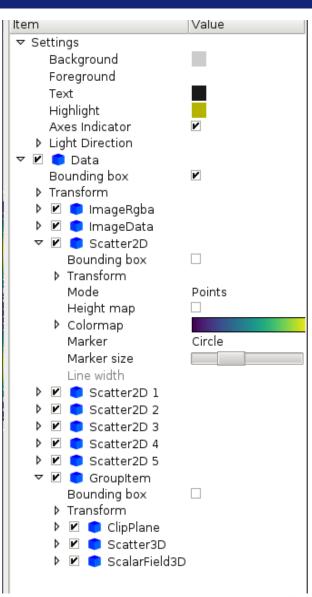

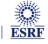

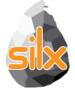

### silx.gui.plot3d: Simple 3D Shapes

- Simple shapes: Cubes, cylinders, hexagons
- Allows to render many similar shapes at once
- Thanks to Guillaume Communie (ISDD/Detector & Electronics)

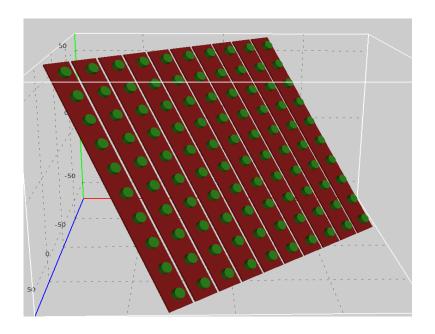

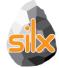

### silx.gui.plot3d: Future

- Interaction:
  - Item selection
  - Picking of data
  - Selection/edition of Region of Interest (line, box)
- Display of statistical indicators (at least for 3D scalar fields)
- •Additional scene items:
  - Surface plot for images
  - 3D complex data as colormapped isosurfaces
  - Vector field
  - ...
- Testing: Lack of automated tests
- Visual improvements: transparency, ticks and labels layout...
- Optimizations:
  - Benchmarking
  - Threaded computation of isosurfaces, delaunay

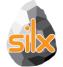

#### silx.math: miscellaneous mathematical functions

- Non-linear least squares with constraints on fitting parameters
  - Has a configuration widget for easy integration into GUIs
- 1D peak search
- Isosurface calculations with Marching Cubes algorithm
  - For 4D visualization (visualization of scalar fields)
- N-dimensional histograms based on look-up tables
- Fitting functions with automatic estimation of initial parameters
- 1D and 2D median filters

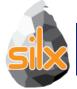

#### Median Filter (C++)

#### silx.math.medianfilter

medfilt(data, kernel\_size=3, bool conditional=False)

- 1D-2D median filter
  - data: 1D or 2D numpy array (specialized functions medfilt1d and medfilt2d available)
  - kernel\_size int or tuple
  - Conditional if True apply conditional median filtering (apply only if pixel value is window minimum or maximum)

#### • Example:

```
from silx.math.medianfilter import medfilt2d
dataOut = medfilt2d(image,
kernel_size=(3, 3),
conditional=False)
```

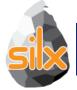

# Median Filter (silx.math.medianfilter)

Previously only 'nearest' mode.

Cpp Implementation of 'reflect', 'mirror' and 'shrink' modes.

| 6     | 7 | 4 |  |  |  |  |
|-------|---|---|--|--|--|--|
| 8     | 8 | 5 |  |  |  |  |
| 8     | 7 | 4 |  |  |  |  |
| input |   |   |  |  |  |  |

kernel size = 5 Treatment of the value '6'

|   |   |   |   | 4 |   |   |
|---|---|---|---|---|---|---|
|   |   |   |   | 4 |   |   |
| 6 | 6 | 6 | 7 | 4 | 4 | 4 |
| 8 | 8 | 8 | 8 | 5 | 5 | 5 |
| 8 | 8 | 8 | 7 | 4 | 4 | 4 |
| 8 | 8 | 8 | 7 | 4 | 4 | 4 |
| 8 | 8 | 8 | 7 | 4 | 4 | 4 |

| 8        | 8 | 8 | 8 | 5 | 5 | 8 |  |
|----------|---|---|---|---|---|---|--|
| 7        | 6 | 6 | 7 | 4 | 4 | 7 |  |
| 7        | 6 | 6 | 7 | 4 | 4 | 7 |  |
| 8        | 8 | 8 | 8 | 5 | 5 | 8 |  |
| 7        | 8 | 8 | 7 | 4 | 4 | 7 |  |
| 7        | 8 | 8 | 7 | 4 | 4 | 7 |  |
| 8        | 8 | 8 | 8 | 5 | 5 | 8 |  |
| <b>M</b> |   |   |   |   |   |   |  |

nearest

mirror

reflect

shrink

from silx.math import medianfilter import numpy

img = numpy.random.rand(48, 48)
medianfilter.medfilt2d(image=img, kernel\_size=3, conditional=False, mode='reflect')

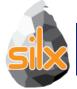

#### Median Filter (GPU)

#### silx.opencl.medfilt2d

- OpenCL implementation of the median filter
  - Works best on GPU, and large neighborhood
  - PR pending (not yet merged)

from silx.opencl import medfilt2d from scipy.misc import ascent from scipy.ndimage import filters

img = ascent().astype("float32")
%timeit filters.median\_filter(img, (55,55))

import silx.image
%timeit silx.image.medfilt2d(img, (55,55))

from silx.opencl import medifilt %timeit medfilt.medfilt2d(img, (55,55))

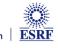

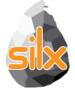

# Filtered Back Projection in silx

- Filtered Back-Projection (FBP) is the usual reconstruction method in (parallel) tomography
- silx now provides a FBP module
- The filtering can be omitted if the data is already filtered
- Works on both GPU and CPU (Mac OS is not supported)

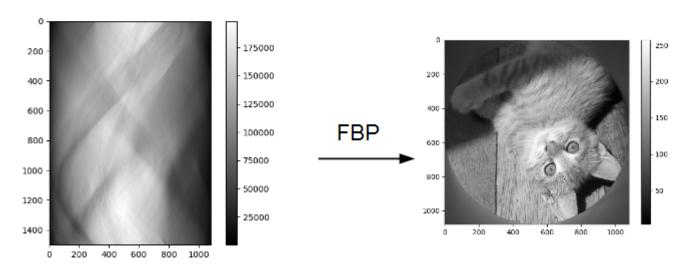

slice

sinogram

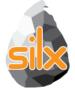

# Filtered Back Projection in silx

- Principle: define a geometry and use it to reconstruct one or several sinograms.
- Geometry = sinogram shape, [series of angles, slice shape, rotation center position]

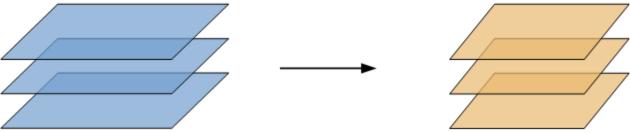

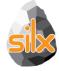

# CoDec: Byte offset for CBF processing on GPU

- silx.opencl.codec.byte offset
  - OpenCL-based CBF compression
- 10x speed-up for compression/decompression of CBF streams
  - Compatible with the new Image processing framework
  - Compatible with pyFAI azimuthal integration
- Accepted in J. Synchrotron Radiation https://doi.org/10.1107/S1600577518000607

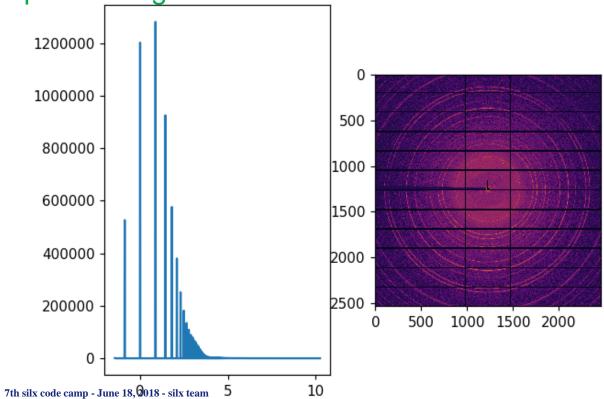

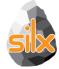

# silx.image: image processing tools

- Basic shapes for masks
  - Line profiles
  - Polygons
  - Circle
- Bilinear interpolation
  - Used to scale up/down images to display
- Gaussian blurring of images
  - GPU accelerated via OpenCL
- Image registration and alignment (SIFT)
  - GPU accelerated via OpenCL

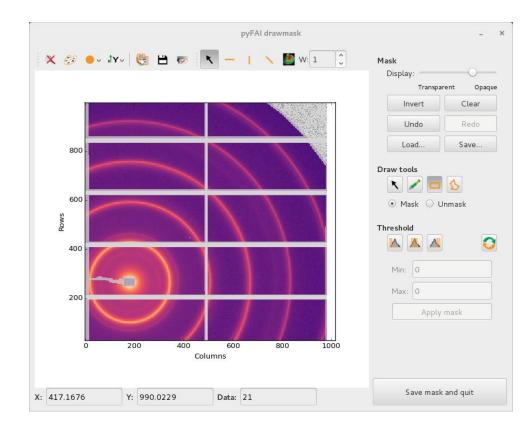

- Marching Squares
- Median Filter
  - GPU accelerated via OpenCL

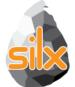

# **Marching Squares Algorithm**

- Designed to speed up PyFAI calibration GUI
  - Cython + OpenMP
  - Support masking
  - Optimization to reach many contours from the same gradient image
  - Reach contours or pixels
- Example: examples/findContours.py

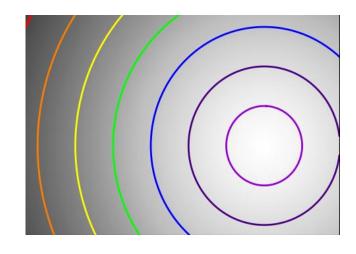

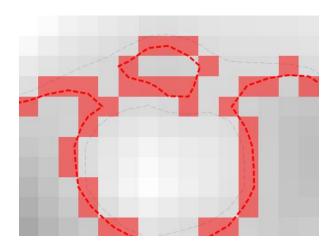

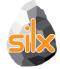

# Image processing on opencl devices (GPU)

- New image processing framework:
  - Allows to exchange buffers on the device
  - Allows the creation of work-flow without copying data back & forth
  - Better performances
- Few image treatments implemented:
  - Buffer conversion to float arrays from any integer
  - Min/Max search (double-reduction)
  - Image normalization
  - Image histogram
- Tutorial available:
  - https://github.com/kif/silx/blob/1199\_ocl\_image/doc/source/Tutorials/Image.ipynb

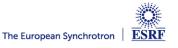

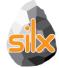

#### Sift: Image alignment

- Use the "image" framework.
- Major re-work for compatibility with PyOpenCL > 2015
- Compatibility with "spectre" corrections
- Many memory-leak corrected
- New tutorial based on jupyter notebook.

https://github.com/silx-kit/silx/blob/master/doc/source/Tutorials/Sift/sift.ipynb

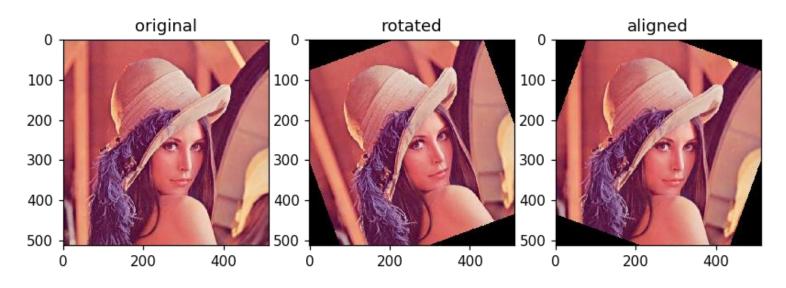

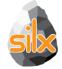

# silx.sx: a module to simplify interactive use

#### pylab like module on steroids

- 1D plotting: ROI, fitting & printing
- >>> from silx import sx
- >>> from numpy import sin, linspace
- >>> sx.plot(sin(linspace(-10, 10, 1000)))
- 2D display: intensity, mask, profile
- >>> from scipy.misc import ascent
- >>> sx.imshow(ascent())

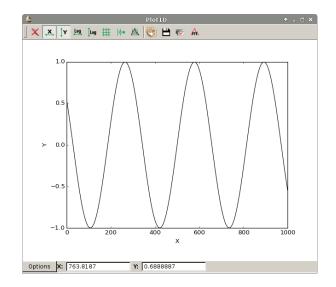

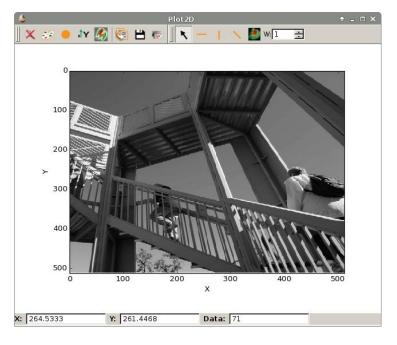

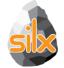

# silx.io: input / output

- Built-in support of CSV, SPEC and TIFF
  - Images, SPEC files accessed in the same way as HDF5 files

    Unified widget dealing with ALL supported data formats!!!!!
  - Provide bridges SPEC ←→ HDF5 and octave ←→ HDF5
  - Utilities to save and restore configurations as HDF5, json or ini files
- HDF5 is supported via h5py
- Images (and many detector formats) are supported via FabIO

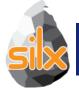

#### silx.io.commonh5

- This new module provides a common base for *silx.io.spech5* and *silx.io.fabioh5* to provide the h5py-like API for various data formats.
- If new formats are handled by silx in the future, and they inherit the commonh5 classes, they will benefit from the existing tools:
  - silx.io.convert
  - silx.io.utils (is\_dataset, is\_group, is\_file,...)

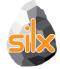

#### silx.io.nxdata

#### New functions

- is\_NXentry\_with\_default\_NXdata(group)
- is\_NXroot\_with\_default\_NXdata(group)
- get\_default(group)
  - Returns default silx.io.NXdata object or None. Group parameter can be NXdata, NXentry or NXroot.

```
    save_NXdata(filename, signal, axes=None,
signal_name="data", axes_names=None,
signal_long_name=None, axes_long_names=None,
signal_errors=None, axes_errors=None,
title=None, interpretation=None,
nxentry_name="entry", nxdata_name=None)
```

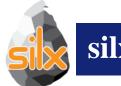

#### silx.io.convert

- Module
- Before only SPEC files could be converted (silx.io.spectoh5)
- New silx.io.convert supports Fabio images (replaces spectoh5)
- Application
- New command line application to convert files to HDF5

silx convert –help silx convert filename

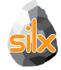

#### silx convert

#### Convert series of single frame images (EDF, TIFF...) into a HDF5 multiframe stack

silx convert --file-pattern ch09 mca 0005 0000 %d.edf -o ch09 mca multiframe.h5

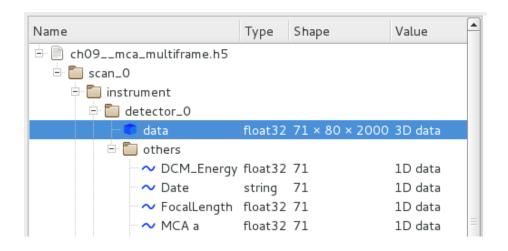

silx convert -h

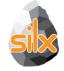

#### silx convert

- Merging SPEC and EDF files.
  - Step 1. Convert the SPEC file to HDF5 file

```
silx convert spec file name -o hdf5 file name.h5
```

• Step 2. Convert the EDF files selecting target path in generated HDF5 file

• Hint Multiple indices supported (indexed files, indexed directories, ...)

```
root_ssss_dddd_nnnn.edf
--file-pattern=root_%04d_%04d_$04d.edf -begin=1,0,0 -end=1,0,99
```

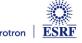

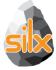

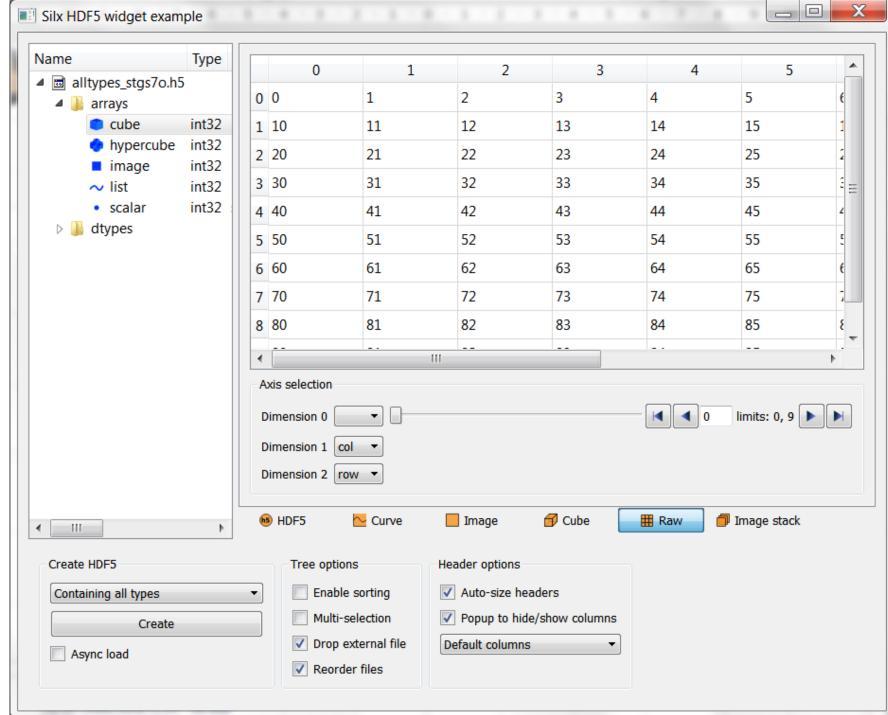

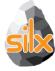

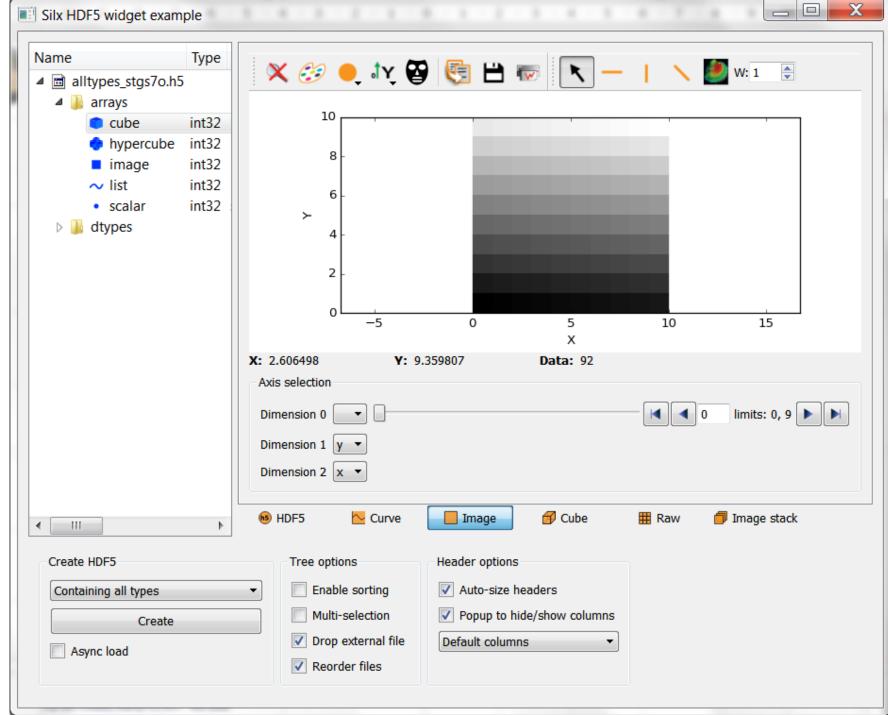

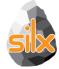

### Dialog to reach data

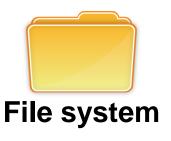

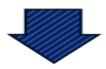

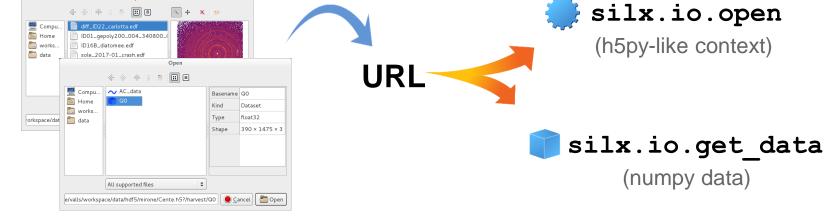

silx.gui.dialog

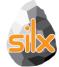

### Data dialogs

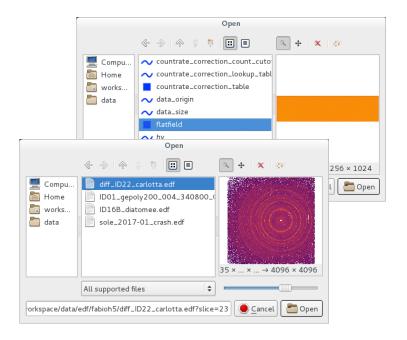

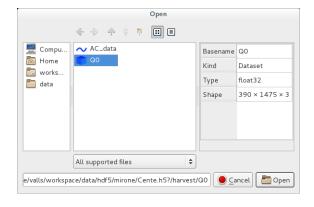

#### ImageFileDialog

- Specialised to select an image
- Support slicing of hypercubes
- Support h5-like
- Support raw image files (edf, tiff, cbf)

#### DataFileDialog

- Select anything from h5-like structure
- Filter to select only datasets or groups

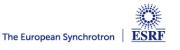

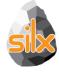

#### Data URLs

#### • Custom schemes

- silx://home/user/foo.edf?path=/group/&slice=5
- fabio:///home/user/foo.edf?slice=5
- Also available for relative paths
- Reach data from datasets and fabio URLs

```
data = silx.io.get_data(url)
```

Reach data from other URLs

```
with silx.io.open(url) as node:
    print(node)
```

- An object is provided to parse our URLs
  - silx.io.url.DataUrl
- We also support h5pyd URLs
  - http://127.0.0.1:5000/tall.public.hdfgroup.org

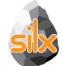

# Viewer Application

- Browse and display HDF5 files (plus any supported file as HDF5)
- File from:
  - command line / open dialog / drag and drop
- Commands
  - silx view <filename>
  - python -m silx view
  - python3 -m silx view
  - ./bootstrap.py silx view

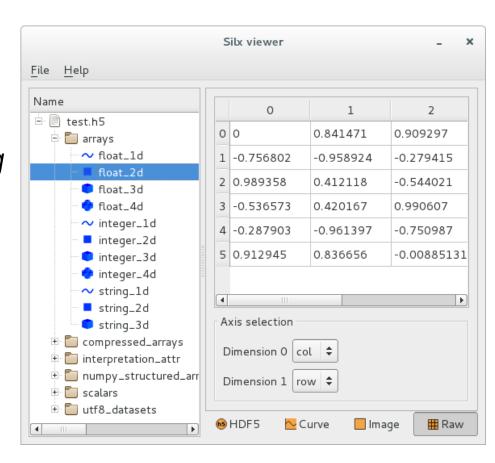

# NXdataViewer

- Data viewer for viewing data in a Nexus NXdata group
- Supports:
  - Scalars, curves, images, scatters, image stack for 3D data
  - Uncertainties, displayed as error bars for 1D data
  - Axes scaling (via @axes)
  - Axes labels (via @long\_name)
  - Forcing of predefined views for high dimensionality data (via @interpretation=scalar/spectrum/image)
- See examples/hdf5widget.py for a demo (Create HDF5 > Containing NXdata groups)

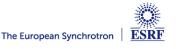

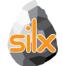

#### silx view – Generic Viewer Interpreting NXdata Groups

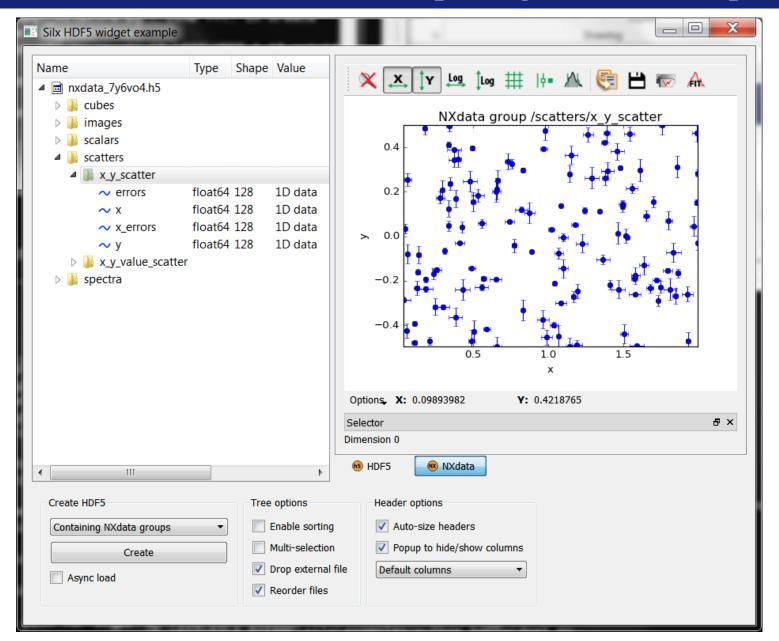

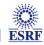

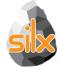

#### **NXdataViewer**

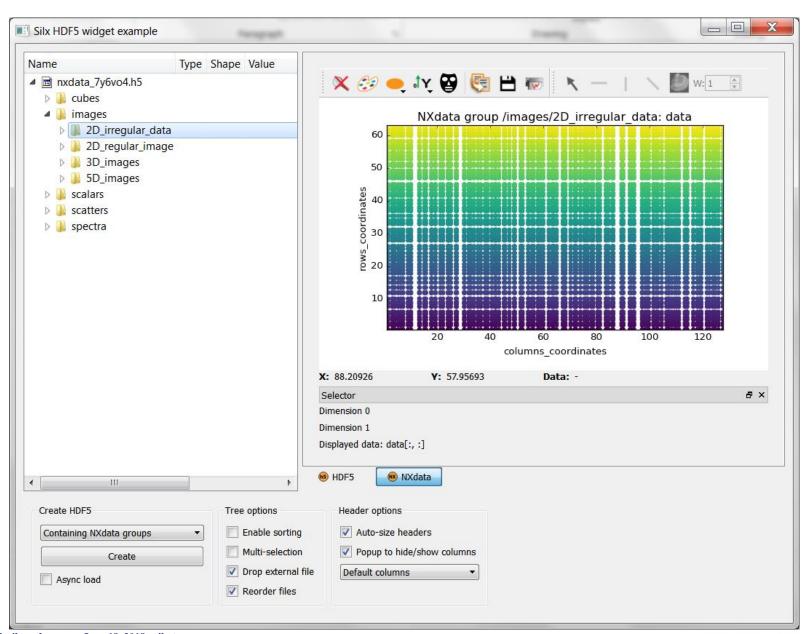

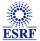

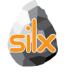

#### silx view

 Display NXdata view when viewing a NXentry or a NXroot group defining a @default attribute pointing to a valid NXdata group.

```
root:NXroot
 @default = "main_entry"
 main_entry:NXentry
  @default = "data"
  data:NXdata
   @signal = "counts"
   @axes = "mr"
   counts: float[100]
   mr: float[100]
 secondary_entry:Nxentry
```

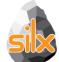

#### **Applications - Crispy**

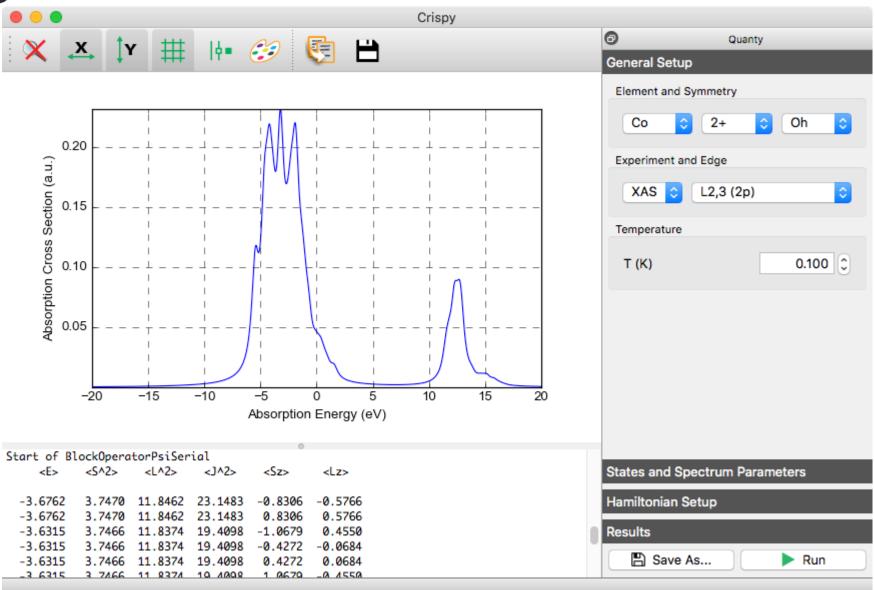

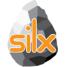

# **Applications - XSOCS**

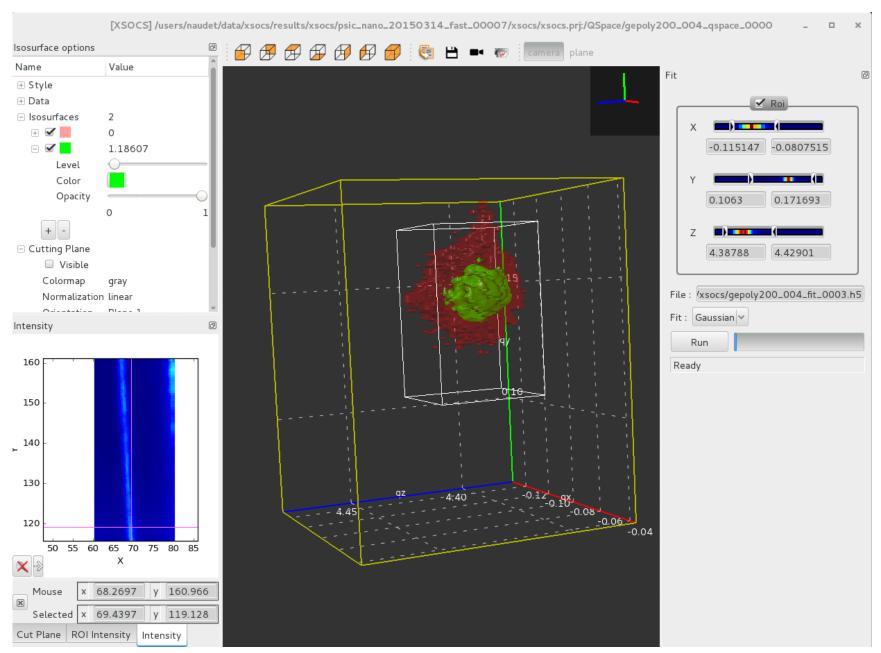

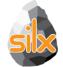

# **Applications - OASYS**

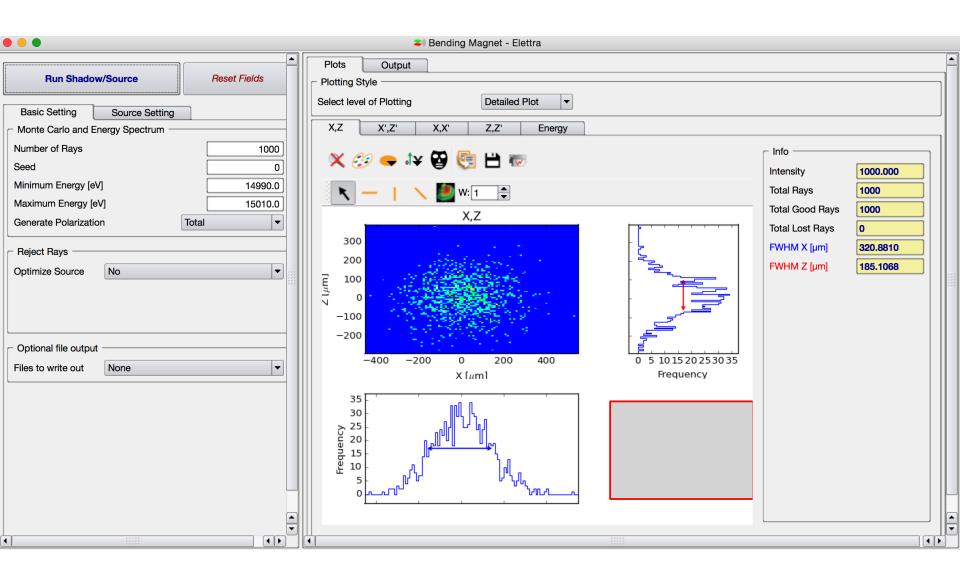

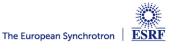

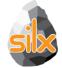

# **Applications – Tomography Workflows**

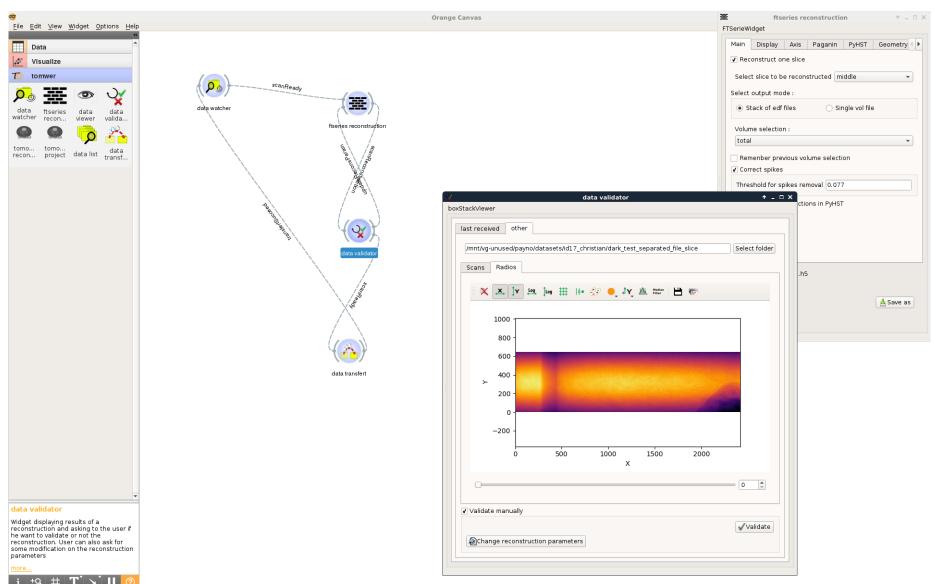

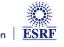

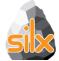

# Applications – Nanomax@Max IV

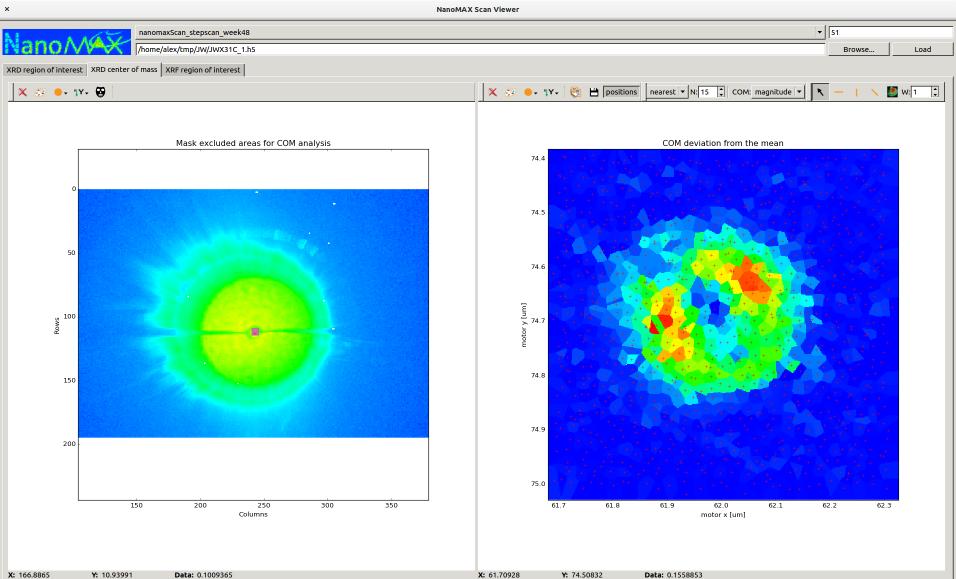

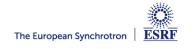

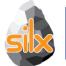

# pyFAI Calibration - Settings

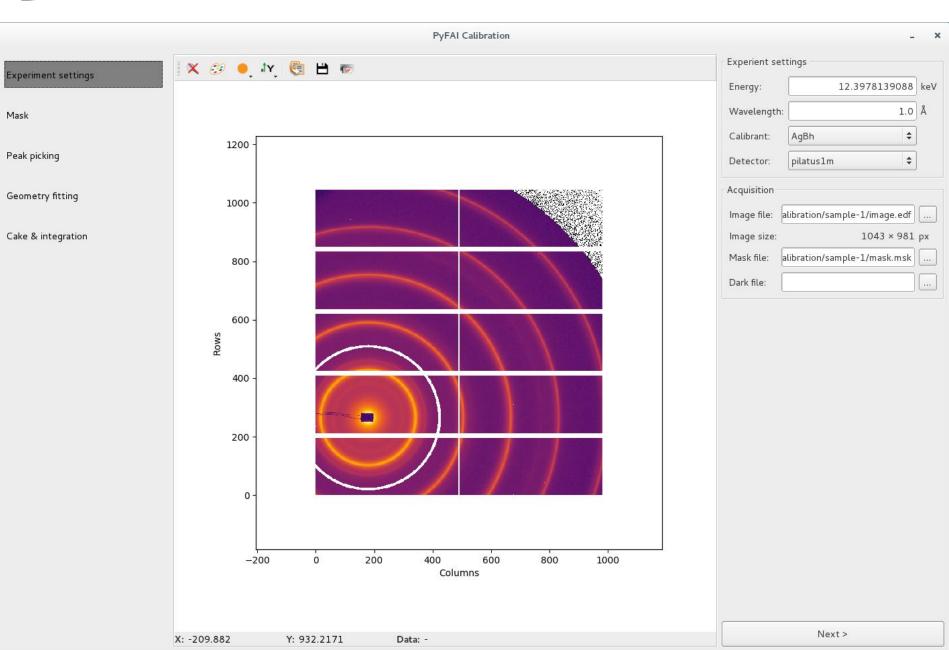

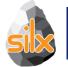

# pyFAI Calibration - Mask

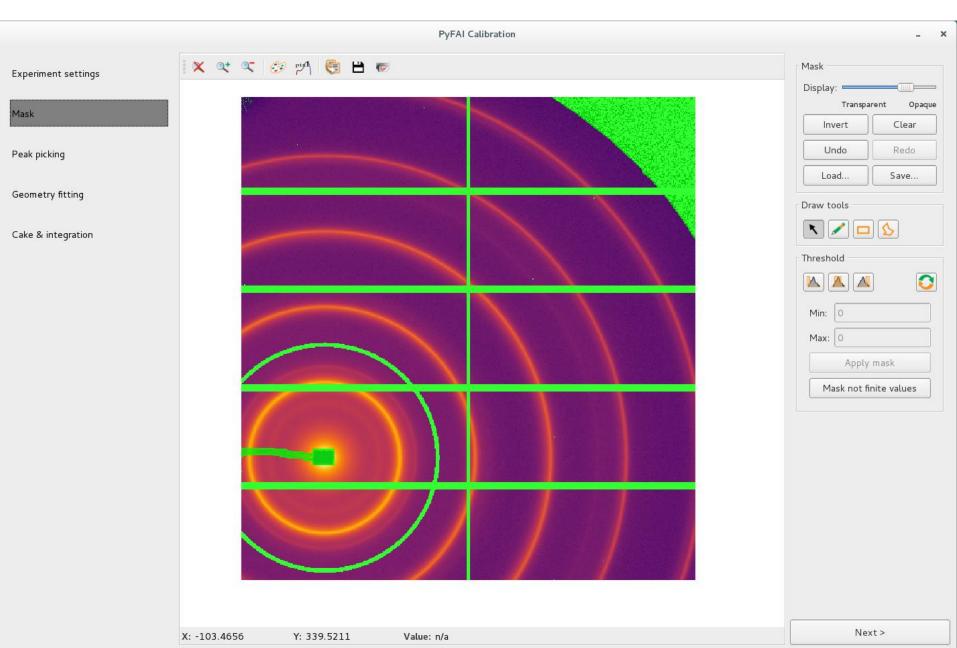

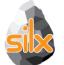

# pyFAI Calibration – Peak Picking

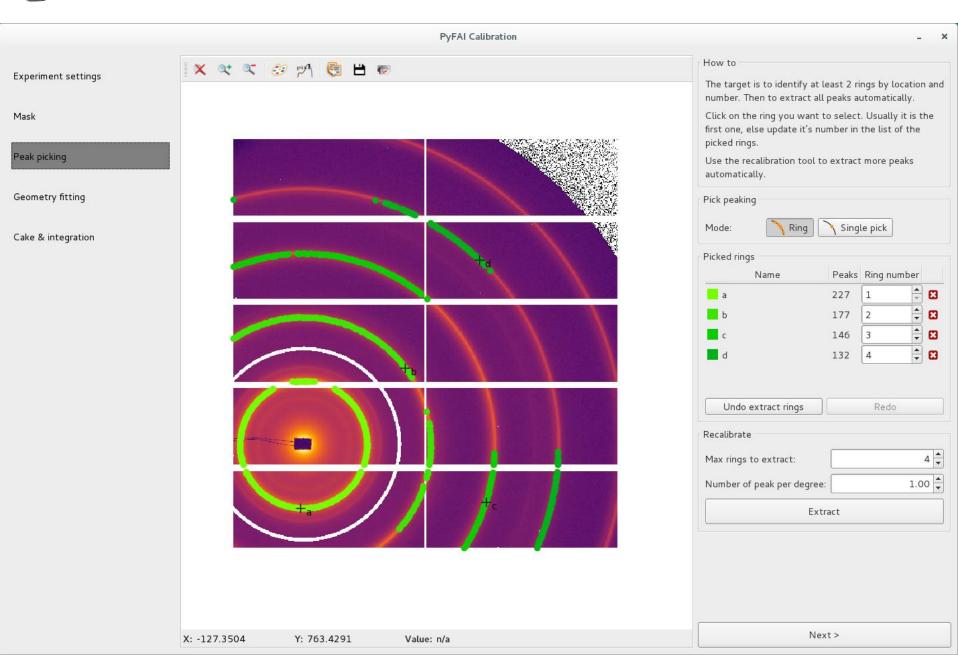

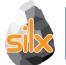

# pyFAI Calibration – Geometry Fitting

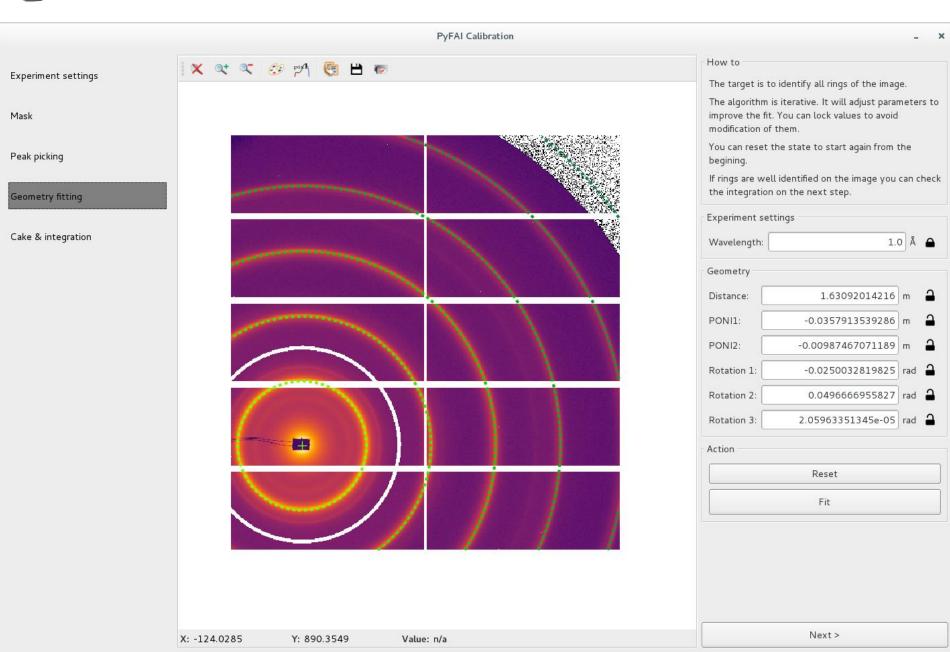

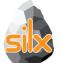

# pyFAI Calibration – Cake and Integrtion

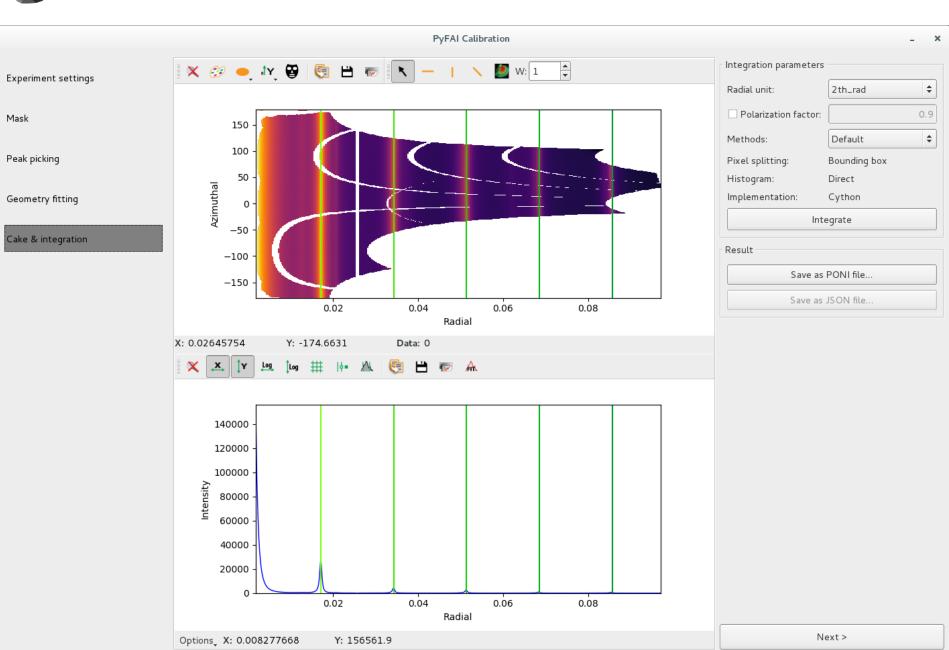

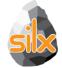

### PyMca - silx DataViewer replacing PyMca TableView

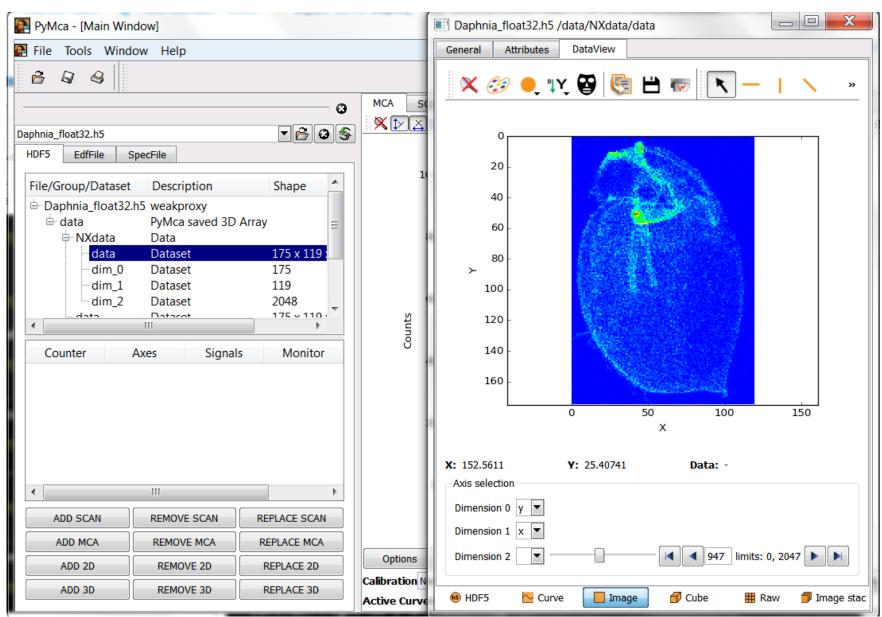

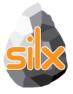

- This release
  - I/O dialogs, h5pyd support, data URLs
  - silx view full support of NXdata groups
  - silx convert as generic merge tool
  - Plot3D: SceneGraph and SceneItems.
  - OpenCL: image processing, byte offset...
- 2018
  - SceneGraph interaction
  - Statistics in Curves, Images, Volumes
  - PyMca using silx 3D graphics
- Let the library grow according to the needs of applications

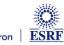

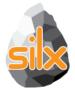

# **Role of Non-core developers**

- Identify something you are interested on
- Try to achieve it
- Wow! I can do what I want, what next?
  - Start again
  - Make suggestions
  - Contribute with a demo/recipe
- I cannot do it
  - Ask help

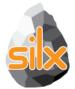

# Role of core developers

- Help non-core developers
- Create issues
  - Bugs
  - Documentation
  - Desired features
- Fix issues
  - Bugs
  - Documentation
  - Unlikely for new features
- Review pull requests

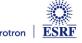

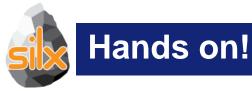

- Try to start with a single entry point www.silx.org
  - You should be able to install 0.8.0 version
- For this code camp we'll use 0.9.0a, you can either:
  - clone the repository (and use your compilation chain)
  - install a nightly built package (debian)
  - use a pre-built binary wheel:
    - http://www.silx.org/pub/wheelhouse/